# **PDF Instructions for your Authors**

# 2015 Third International Conference on Image Information Processing (ICIIP)

## **Before Creating a PDF**

Add the copyright notice to the bottom of the first page of your source document. If necessary, contact **Hemraj Saini** at **hemraj.saini@juit.ac.in** for the appropriate copyright notice.

Proofread your source document thoroughly to confirm that it will require no revision.

#### **Creating your PDF eXpress Account**

Log in to the <u>IEEE PDF eXpress</u> TM <u>site</u>

## First-time users should do the following:

- 1. Select the New Users Click Here link.
- 2. Enter the following:

**36160X** for the Conference ID

your email address

- a password
- 3. Continue to enter information as prompted.

An Online confirmation will be displayed and an email confirmation will be sent verifying your account setup.

*Previous users* of PDF eXpress need to follow the above steps, but should enter the same password that was used for previous conferences. Verify that your contact information is valid.

#### **Contacting PDF eXpress Support**

Access the Publications Support Center for IEEE PDF eXpress.

If you do not find an answer in the Find Answers tab, go to the *Ask A Question* tab.

Your question will be forwarded to IEEE PDF Support and answered within 3 business

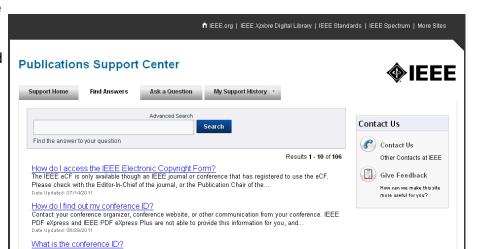

days.